## **Установка двери с проёмом**

## **Чтобы установить дверь:**

- 1. выделите поверхность или плитку на поверхности, где должна быть установлена дверь;
- 2. кликните на пиктограмму **\*\***,
- 3. в открывшемся окне «**Каталог объектов**» выберите в списке слева **Двери**, в поле справа отобразится список объектов; кликните дважды по той двери, которая вам подходит и закройте (или сверните) каталог объектов;

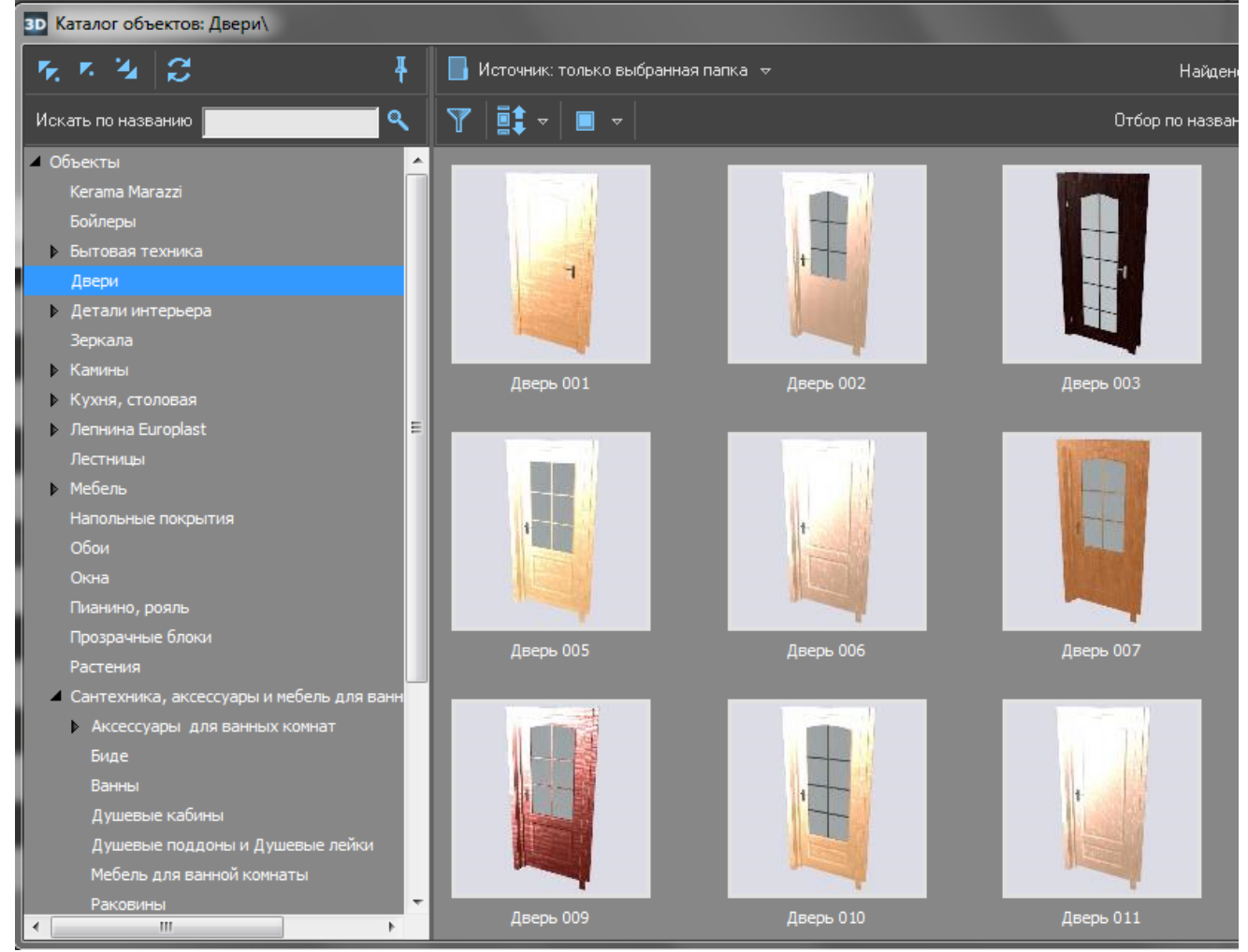

4. дверь отобразится на фоне стены:

Last update: 2020/09/28 21:42 student:дверь\_проем https://www.3d.kerama-marazzi.com/doku.php?id=student:%D0%B4%D0%B2%D0%B5%D1%80%D1%8C\_%D0%BF%D1%80%D0%BE%D0%B5%D0%BC&rev=1409307102

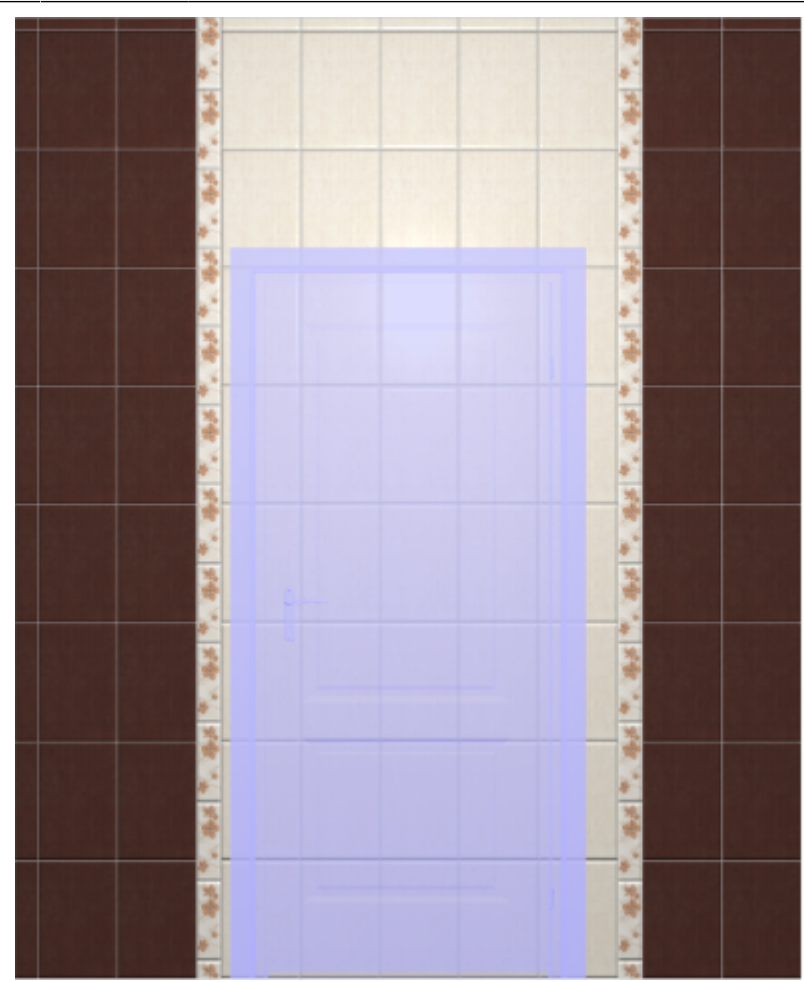

5. кликните по двери правой клавишей мыши, выберите в контекстном меню «**Свойства**»;

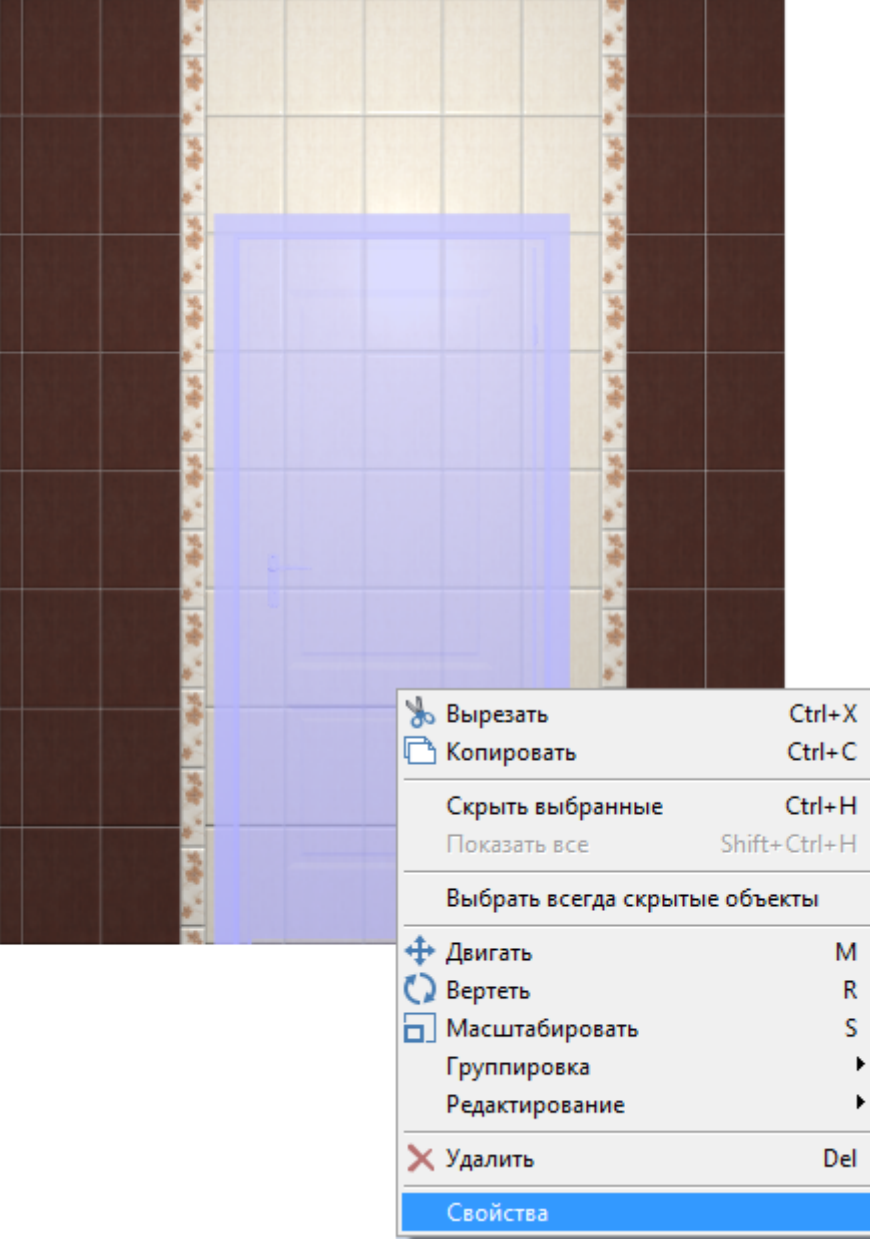

## 6. в открывшемся окне:

- ❍ в поле «**Размер**» введите актуальные размеры двери;
- ❍ в поле «**Отражение**» нажмите на «**X**», чтобы изменить положение ручки на противоположное (при необходимости).

update:<br>2020/09/28 <sup>student:</sup>дверь\_проем https://www.3d.kerama-marazzi.com/doku.php?id=student:%D0%B4%D0%B2%D0%B5%D1%80%D1%8C\_%D0%BF%D1%80%D0%BE%D0%B5%D0%BC&rev=1409307102 21:42

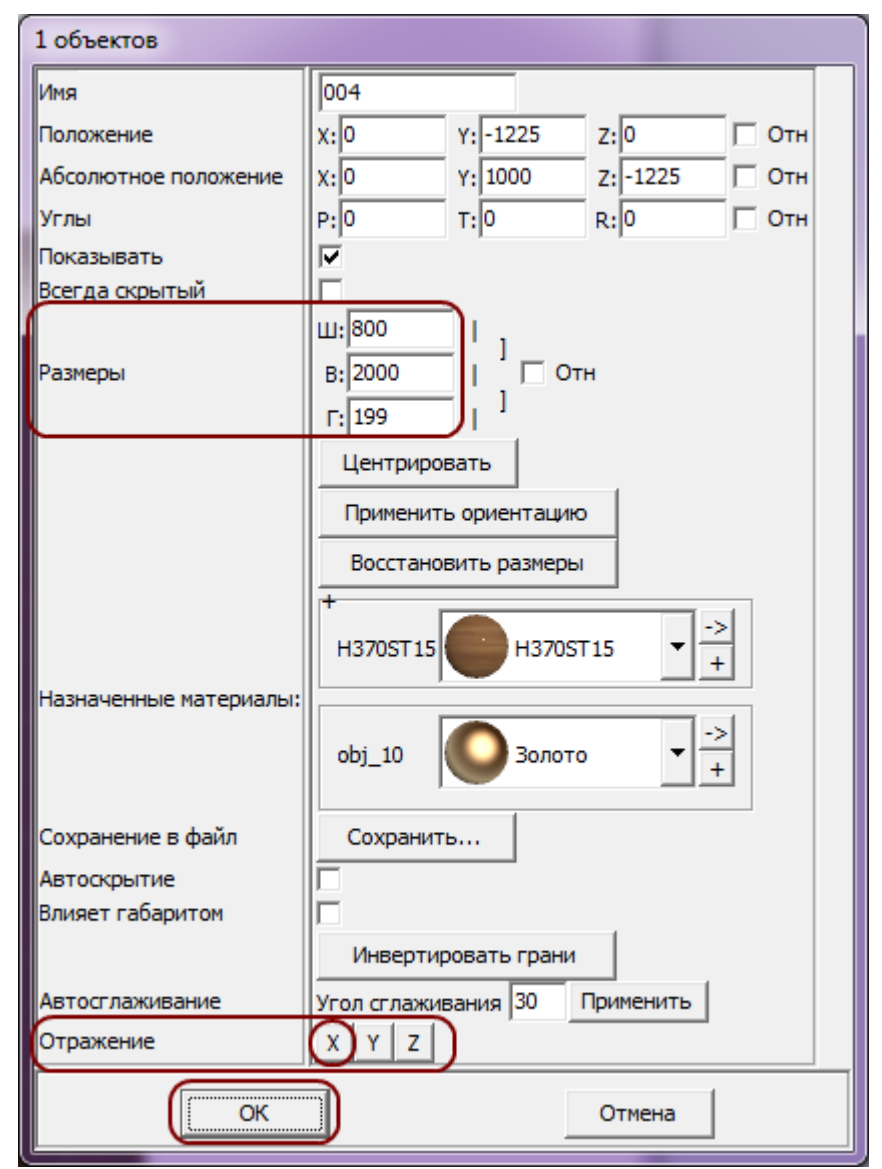

❍ нажмите «**ОК**».

7. после изменения размеров положение двери изменилось:

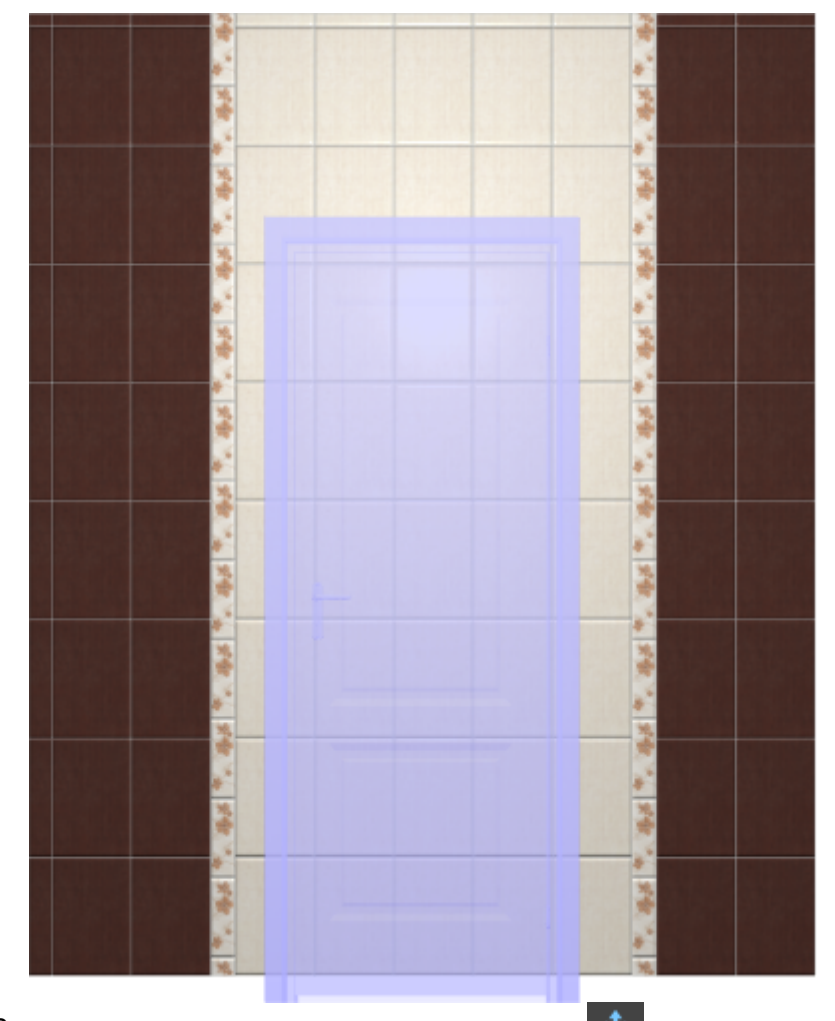

8. **правой клавишей мыши** нажмите на  $\textbf{F}$ , в открывшемся окне поставьте «0» в поле «**Снизу**», нажмите «**ОК**»:

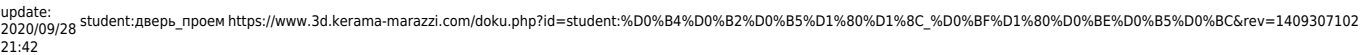

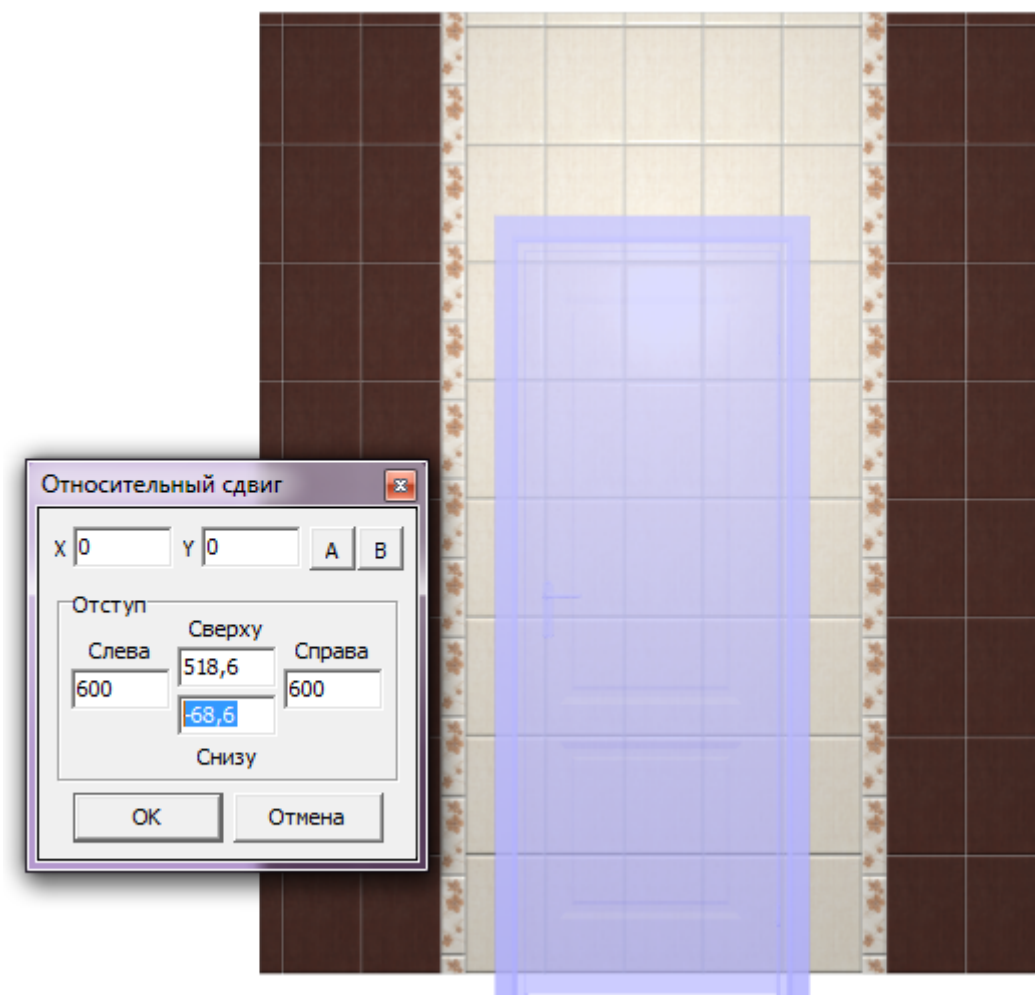

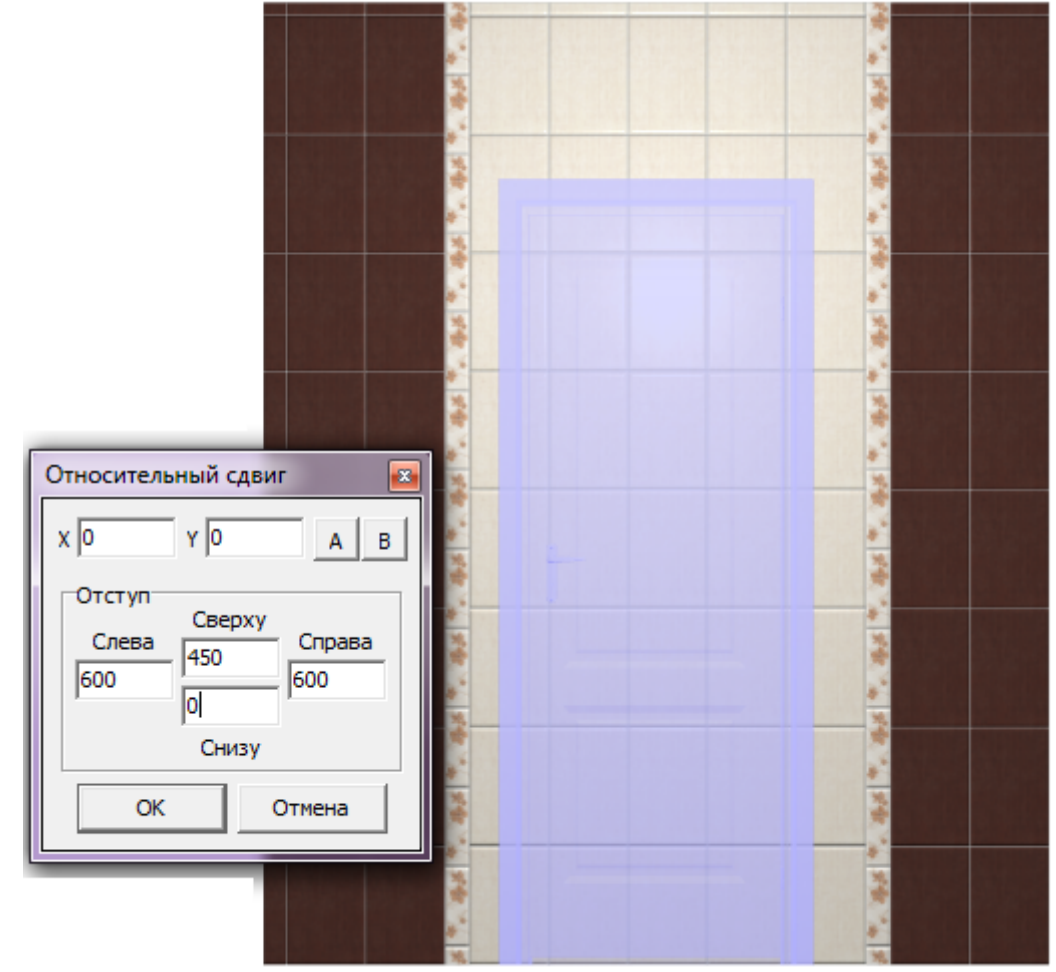

9. зайдите в Главном меню в «**Объекты**» → «**Проем**» → «**По габариту**»:

Last update:<br>2020/09/28 <sup>student:</sup>дверь\_проем https://www.3d.kerama-marazzi.com/doku.php?id=student:%D0%B4%D0%B2%D0%B5%D1%80%D1%8C\_%D0%BF%D1%80%D0%BE%D0%B5%D0%BC&rev=1409307102 21:42

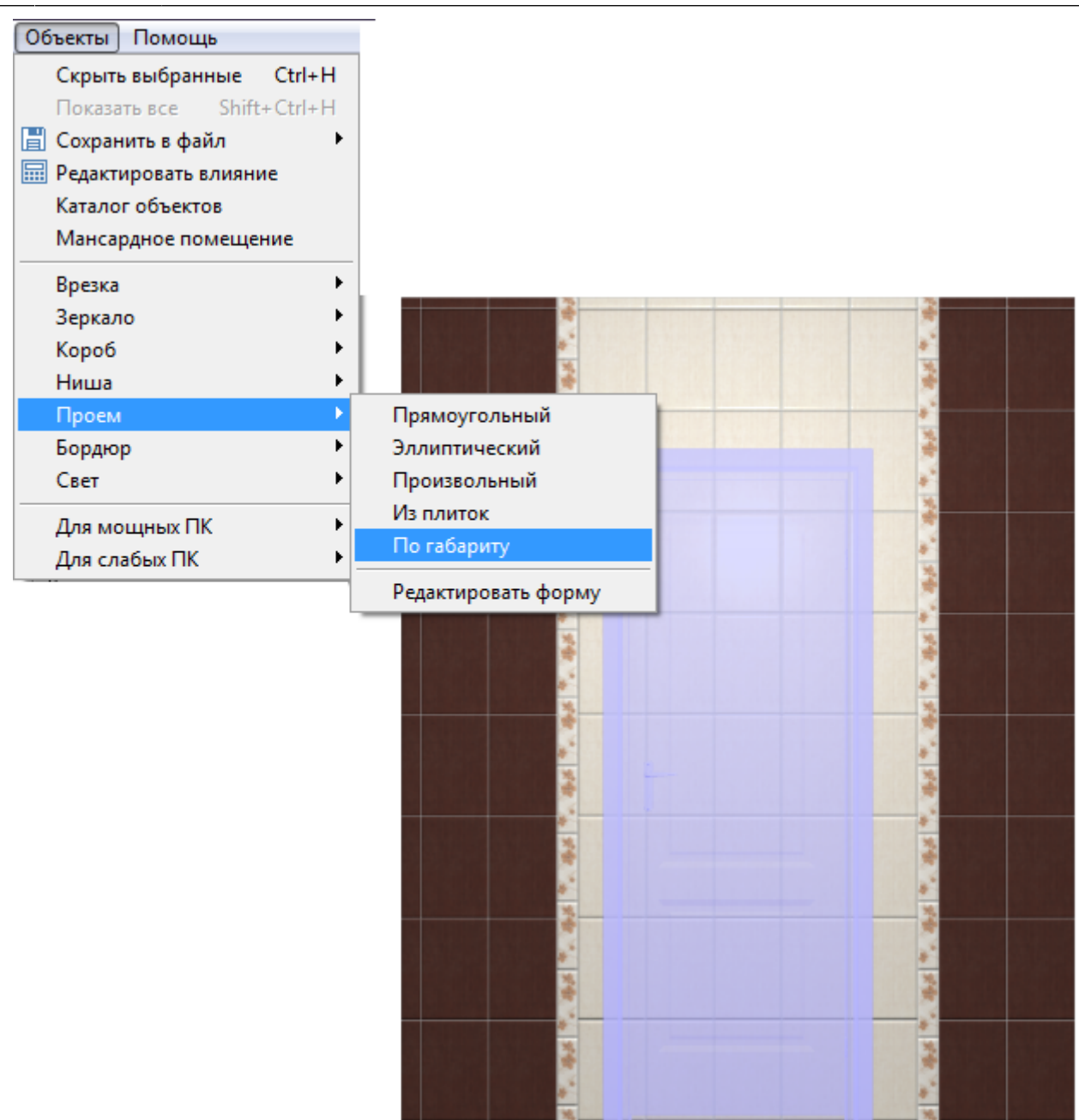

10. в диалоговом окне «Параметры построения» нажмите «**ОК**»:

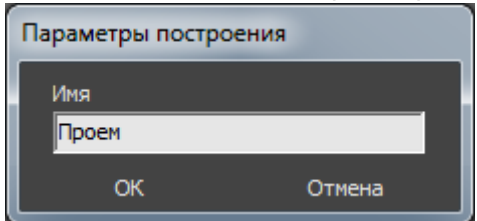

11. переключитесь на вид сверху, проверьте, как именно стоит дверь.

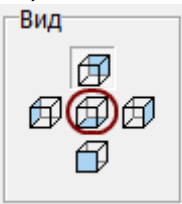

В нашем случае дверь фактически стоит в комнате:

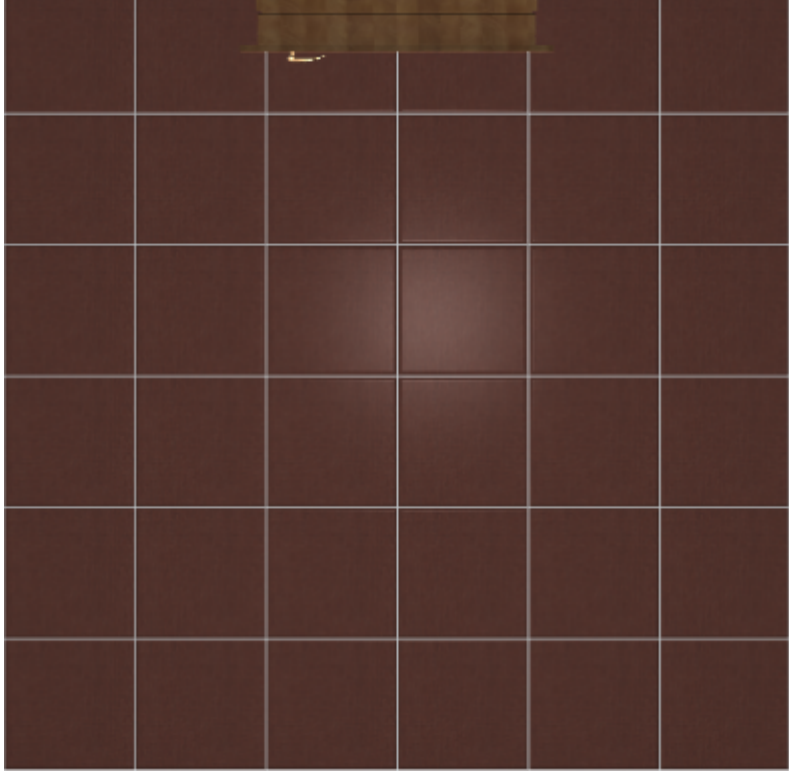

Если дверная коробка фактически стоит в комнате, пододвиньте её:

- кликните на дверь, выделяя её;
- стрелками на клавиатуре пододвиньте дверную коробку нужным образом:

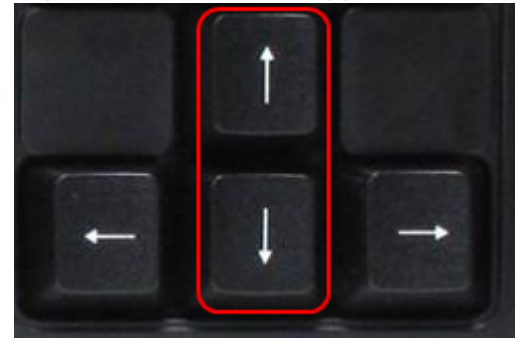

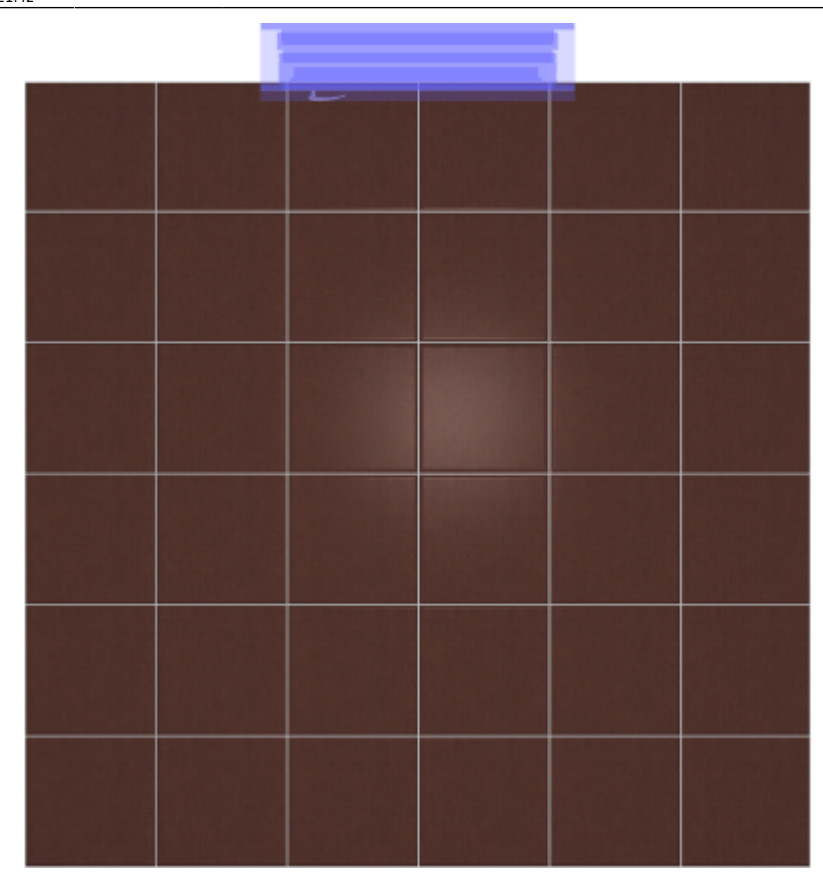

Зайдите в режим 3D - 3D, чтобы проверить результат:

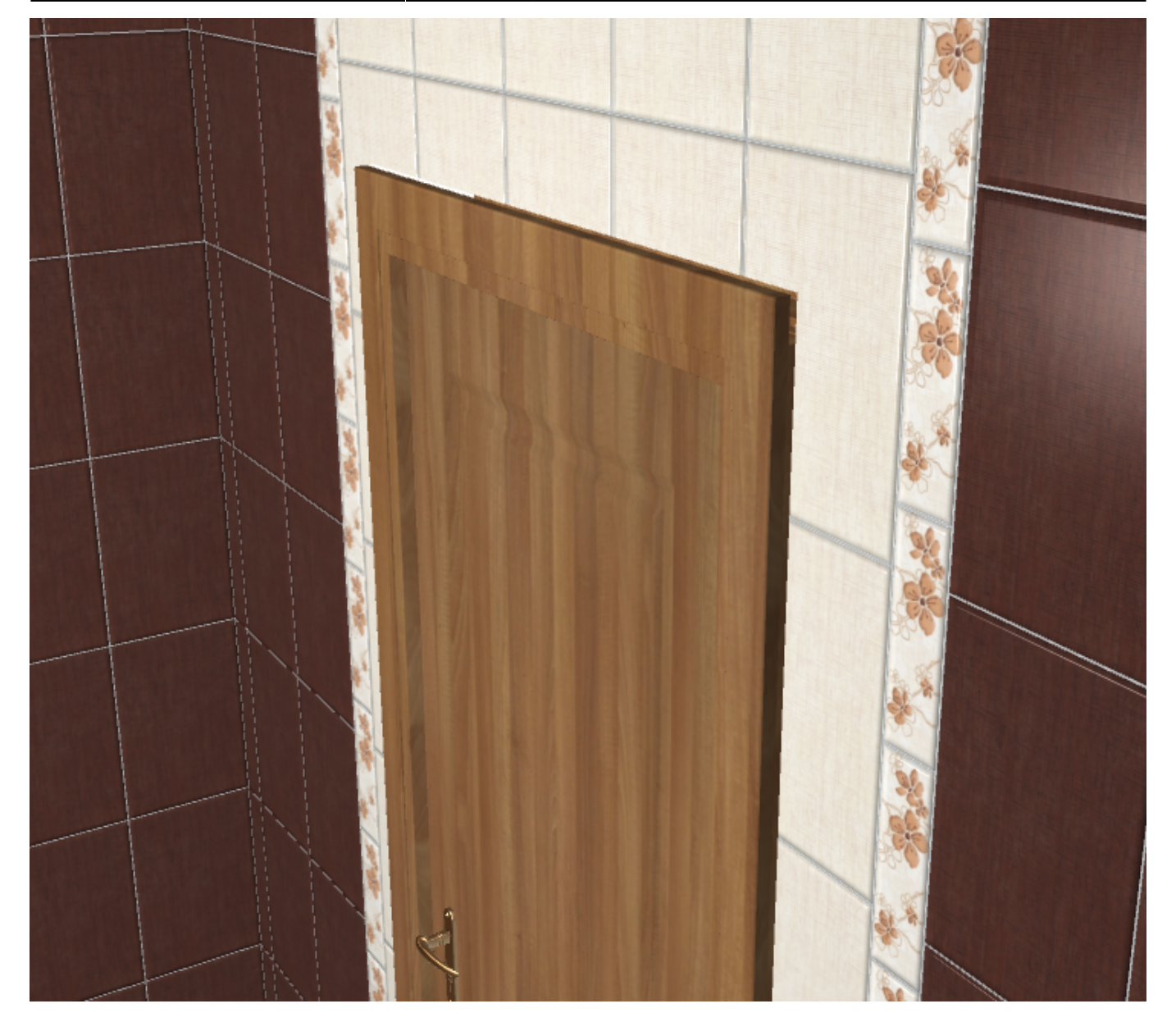

## **[Предыдущая статья](https://www.3d.kerama-marazzi.com/doku.php?id=student:замена_копирование_укладки) [Следующая статья](https://www.3d.kerama-marazzi.com/doku.php?id=student:поворот_2d)**

В Руководстве пользователя:

- [Установка двери](https://www.3d.kerama-marazzi.com/doku.php?id=object:установка_двери)
- [Вставка объекта в проект](https://www.3d.kerama-marazzi.com/doku.php?id=object:вставка_объекта)
- [Измерение расстояния](https://www.3d.kerama-marazzi.com/doku.php?id=object:измерение_расстояния)
- [Операции над объектом](https://www.3d.kerama-marazzi.com/doku.php?id=object:операции_над_объектом)
- [Свойства объекта](https://www.3d.kerama-marazzi.com/doku.php?id=object:свойства_объекта)
- [Проём](https://www.3d.kerama-marazzi.com/doku.php?id=object:проём)

From: <https://www.3d.kerama-marazzi.com/> - **KERAMA MARAZZI 3D** Permanent link:<br>[https://www.3d.kerama-marazzi.com/doku.php?id=student:%D0%B4%D0%B2%D0%B5%D1%80%D1%8C\\_%D0%BF%D1%80%D0%BE%D0%B5%D0%BC&rev=1409307102](https://www.3d.kerama-marazzi.com/doku.php?id=student:дверь_проем&rev=1409307102) Last update: **2020/09/28 21:42**

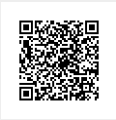